# 邮件迁移操作说明

# 一、下载并安装 Foxmail 邮件客户端

第1步: 在浏览器地址栏输入地址

[https://service.exmail.qq.com/cgi-bin/help?subtype=1&&no=1001020&&id=28,](https://service.exmail.qq.com/cgi-bin/help?subtype=1&&no=1001020&&id=28)点击"下载 Foxmail 邮件客户端", 如图 1 所示。

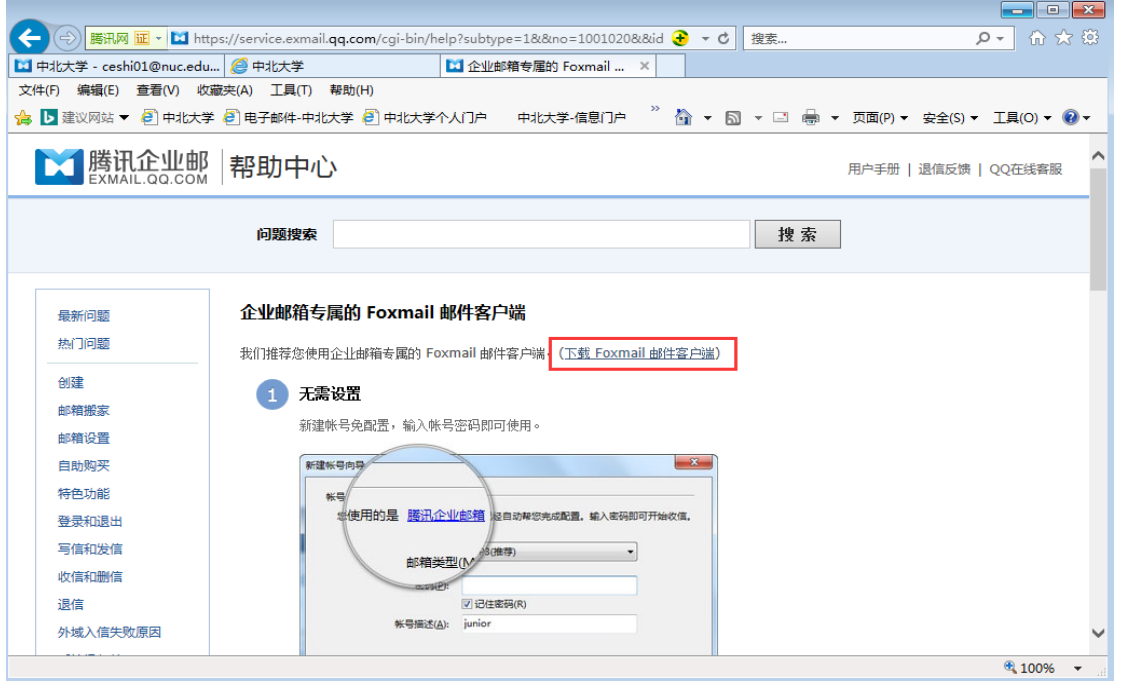

图 1 访问 Foxmail 邮件客户端下载地址

第2步: 进入 Foxmail 下载页面,点击"立即下载",根据浏览器提示,直接运行 Foxmail 安装程序或下载客户端后安装。

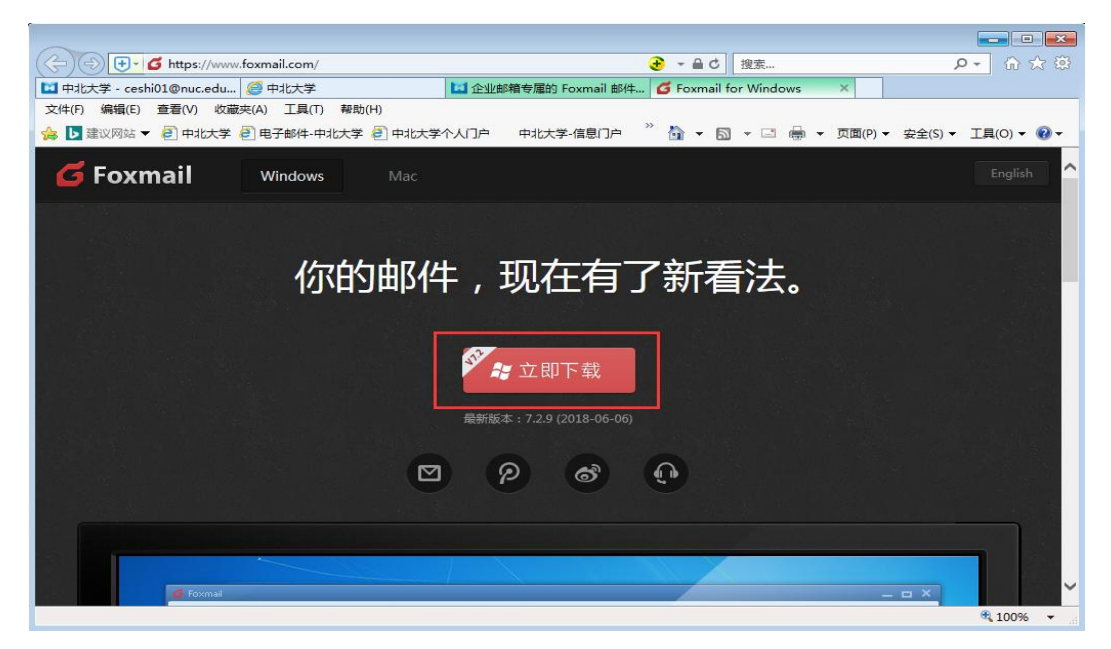

图 2 客户端下载

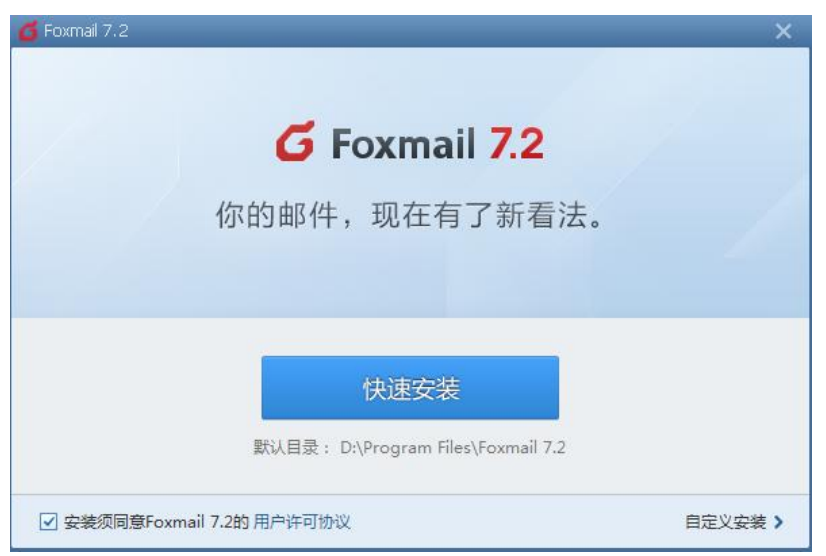

图 3 Foxmail 安装

第4步: 安装完成后, 自动生成桌面快捷方式, 如图 4 所示。

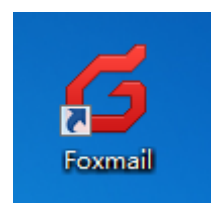

图 4 Foxmail 桌面快捷方式

### 二、创建第 **1** 个邮箱帐号

第1步: 双击 Foxmail 桌面快捷方式,进入"新建帐号"界面,如图 5 所示,输入第1 个邮箱的帐号和登录密码,点击"创建",进行邮箱帐号和密码验证。

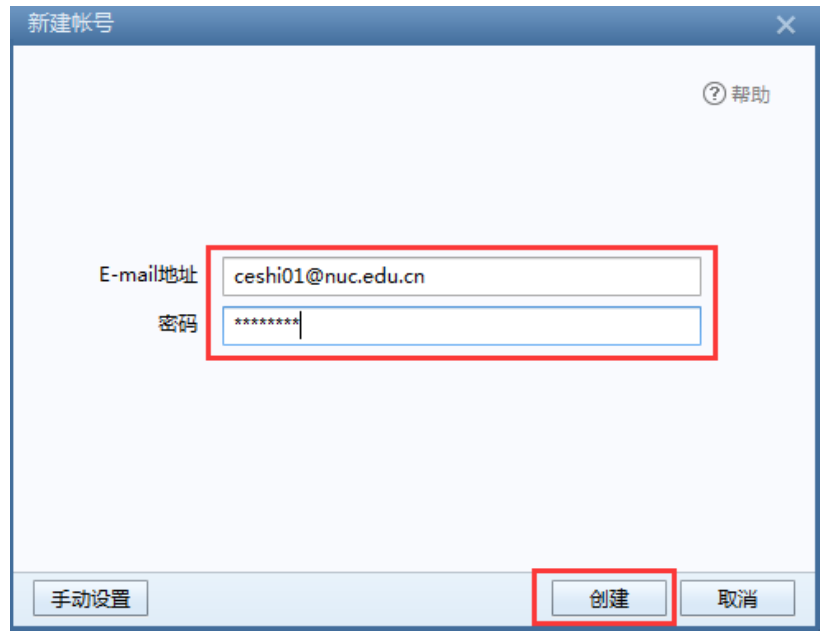

图 5 输入邮箱帐号和密码创建帐号

若该邮箱开启了安全登录,该处需使用客户端专用密码,才能创建帐户。获取客户端专

### 用密码方法如下:

1)登录网页版邮箱(登录地址[:http://mail.nuc.edu.cn\)](http://mail.nuc.edu.cn/)

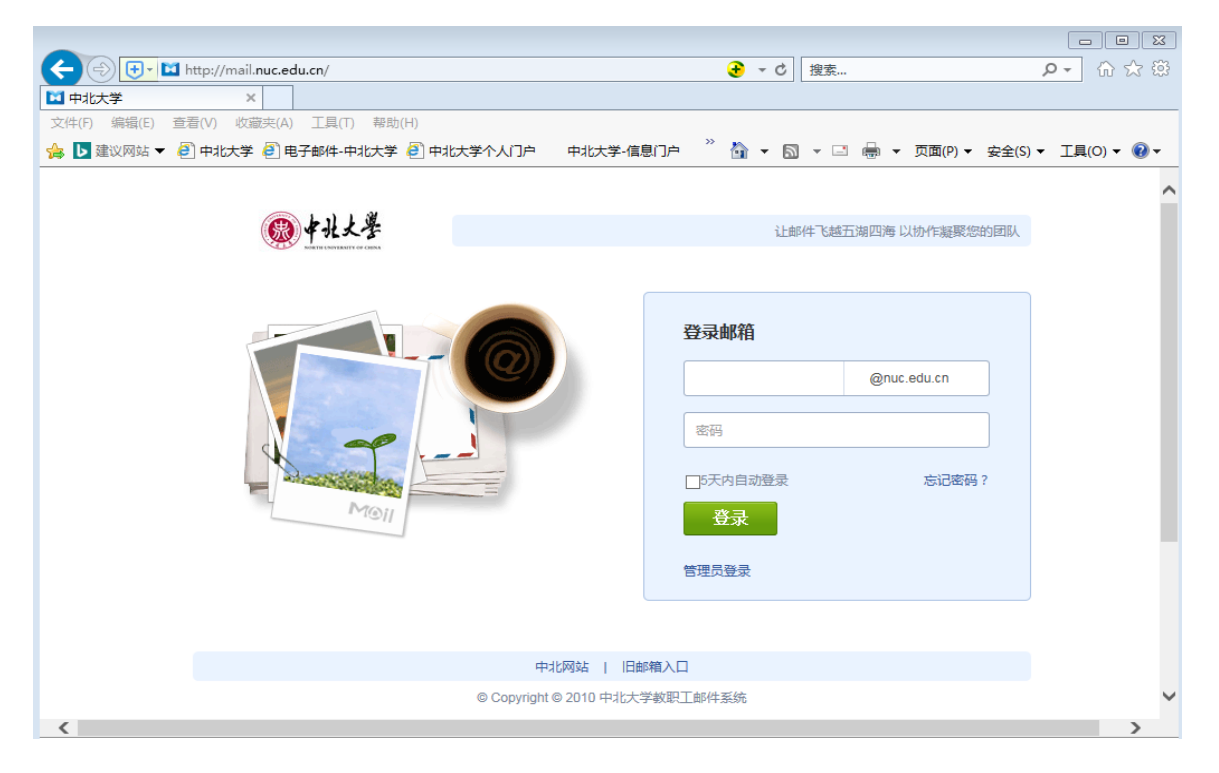

图 6 输入邮箱帐号和密码登录邮箱

2)点击"设置">>"绑定微信",查看是否开启了安全登录,如下图所示的状态说明安 全登录是开启的。然后点击"生成新密码"。

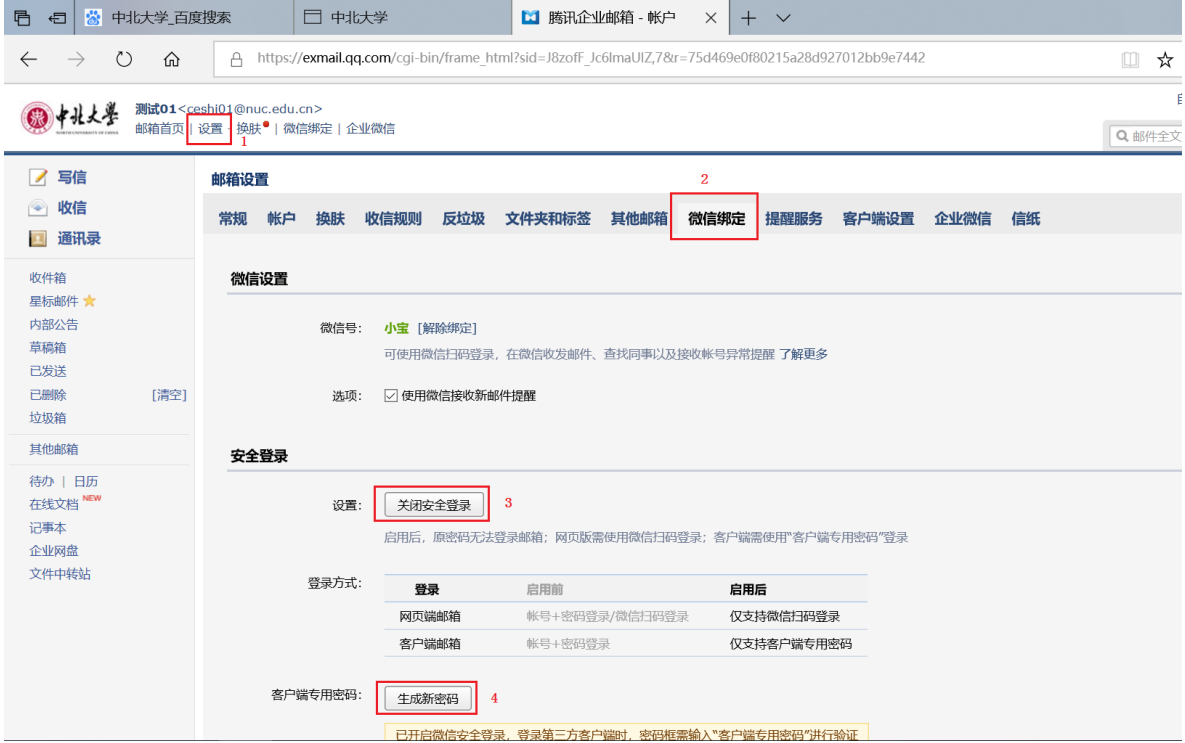

图 7 生成客户端专用密码

3) 查看生成的客户端专用密码,如图 8 所示。可以点击"复制"进行密码复制。

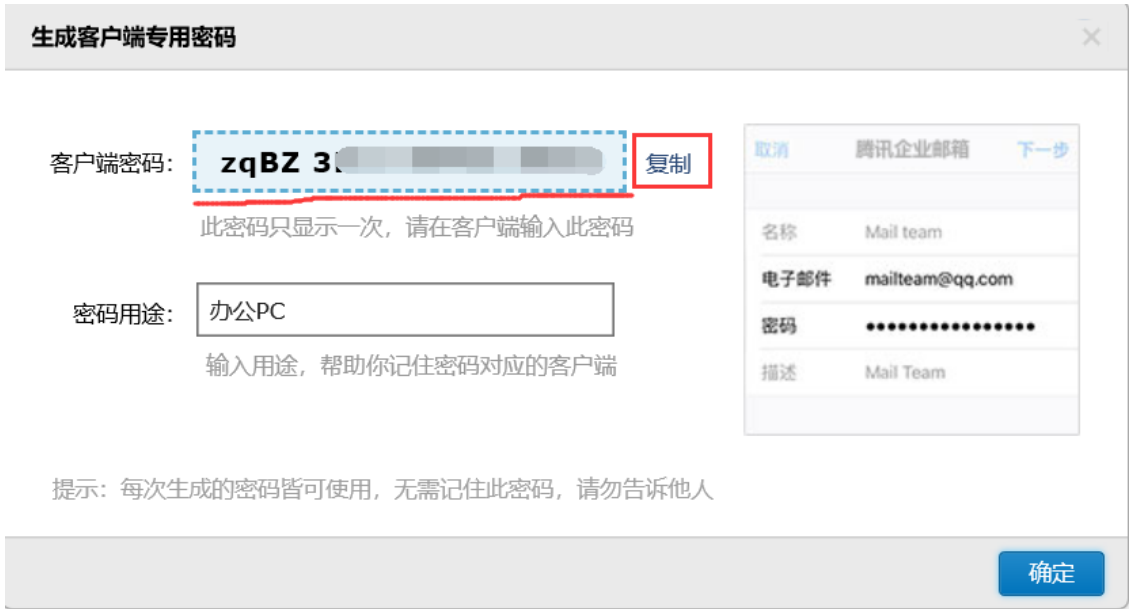

图 8 客户端专用密码

第 2步:验证成功后,点击"完成",如图 9 所示。第 1 个邮箱帐号创建完成。

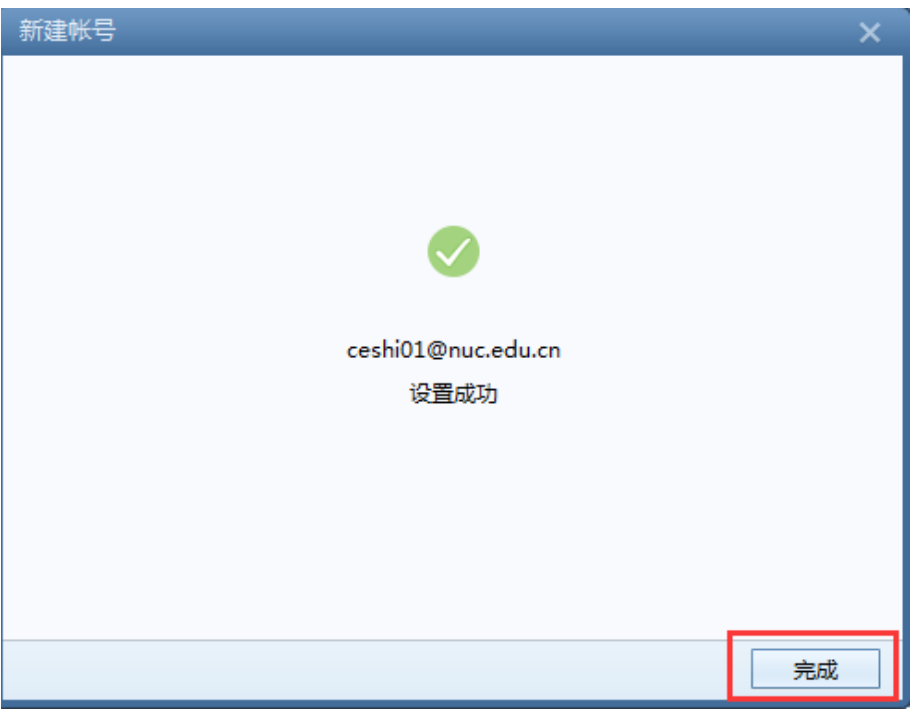

图 9 帐号建立完成

# 三、创建第 **2** 个邮箱帐号。

第 1 步: 打开 Foxmail, 点击右上角的 <mark>三</mark> 图标, 在下拉菜单中选择"帐号管理", 如图 10 所示。

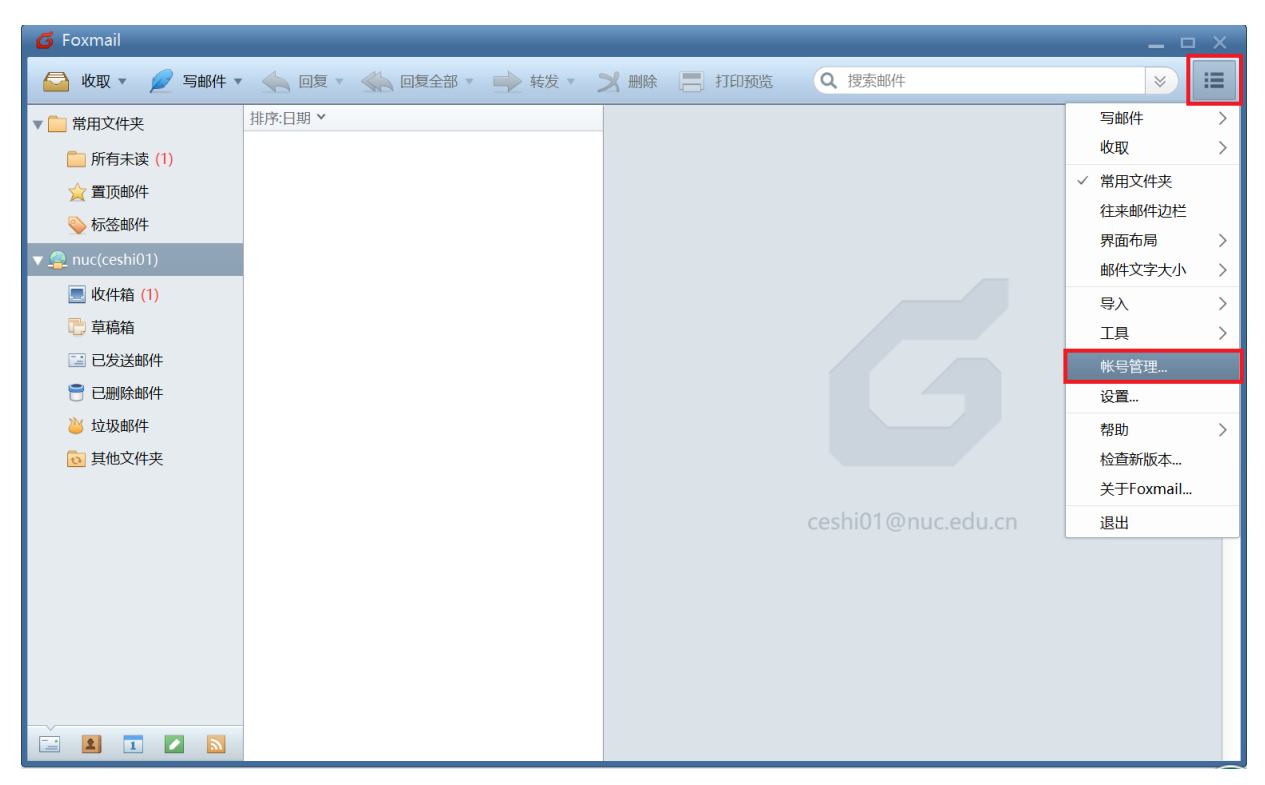

图 10 打开帐号管理界面

第2步:进入"系统设置"界面,点击左下角的"新建",新建邮箱帐号,如图 11 所示。

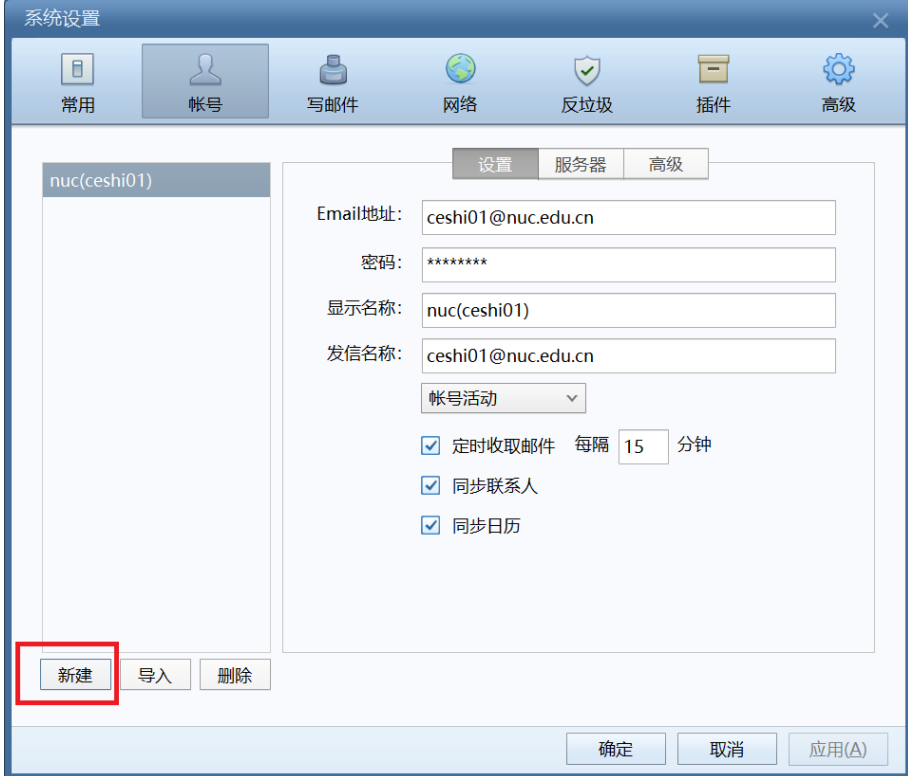

图 11 新建邮箱帐号

第 3 步:输入第 2 个邮箱的帐号和登录密码,点击"创建",进行邮箱帐号和密码的验证, 如图 12 所示。若该邮箱开启了安全登录,可采用前面讲述的方法获取客户端专用密码进行帐 号创建。

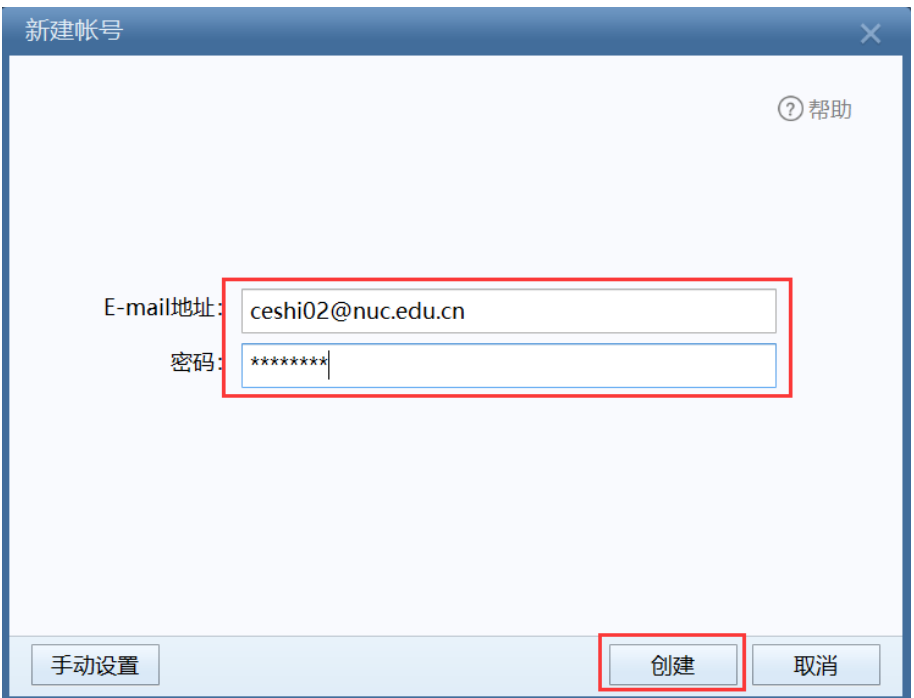

图 12 输入邮箱帐号和密码创建帐号

第4步:邮箱帐号和密码验证通过后,帐号添加成功,点击"完成";

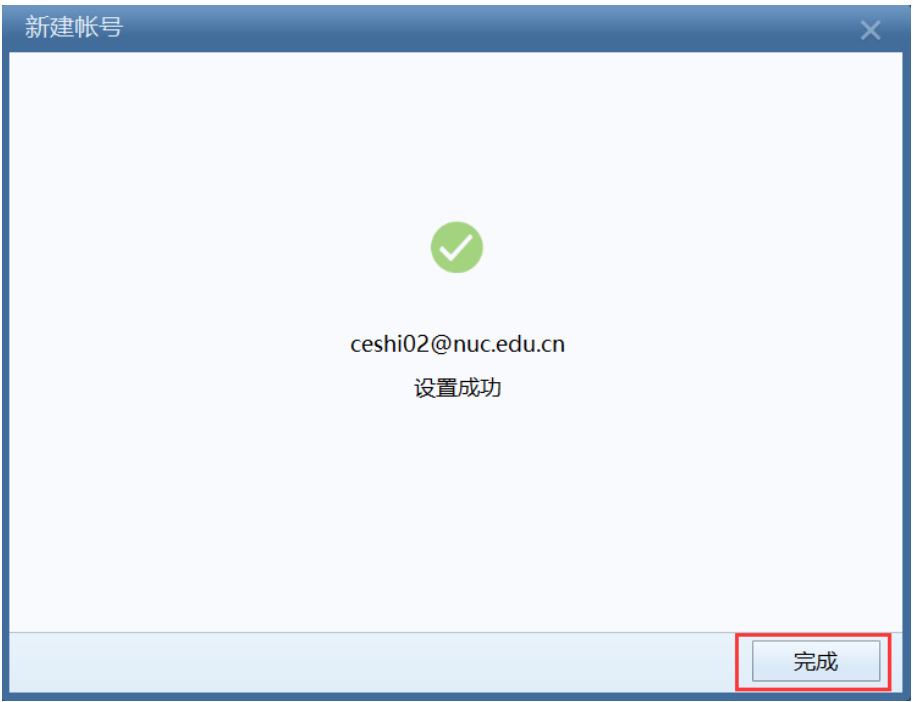

图 13 帐号添加成功

第5步:帐号创建完成后,在如图 14 所示的界面,点击"应用"和"确定";

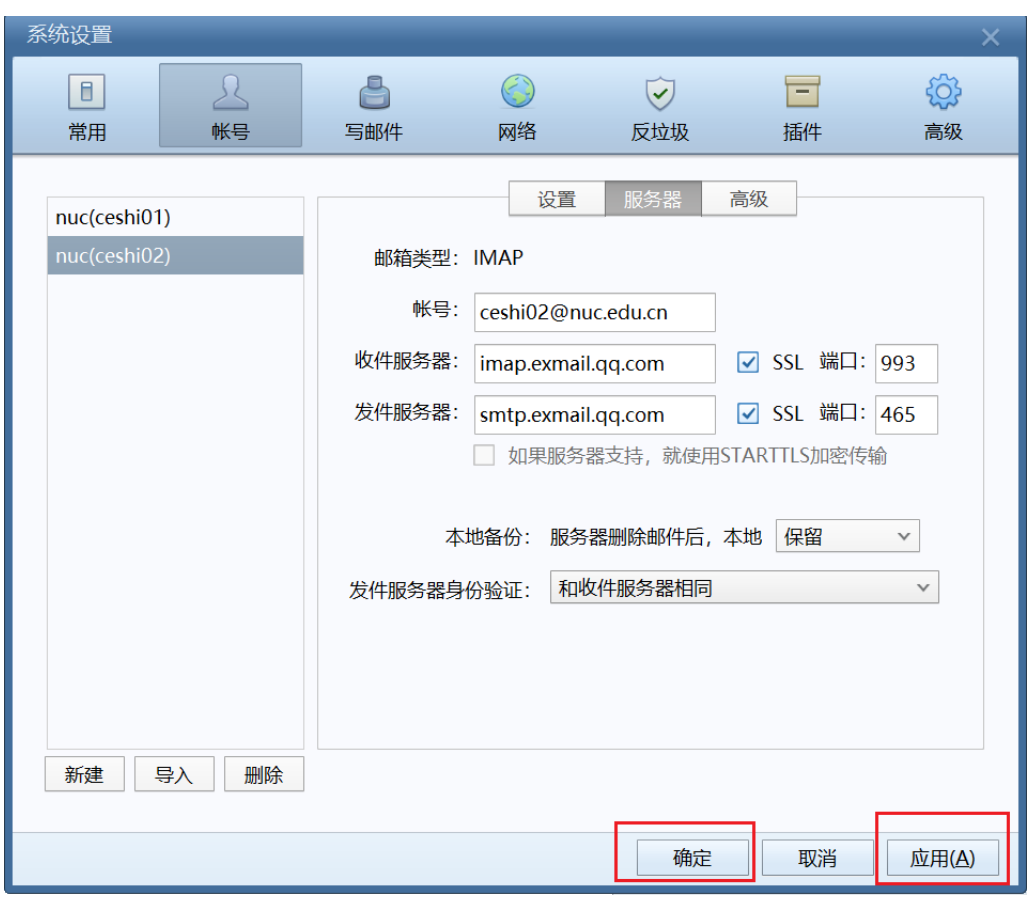

图 14 设置完成

第6步: 等待收取邮件, 如图 15-1 所示, 收取完成后, 点击"关闭", 如图 15-2 所示。

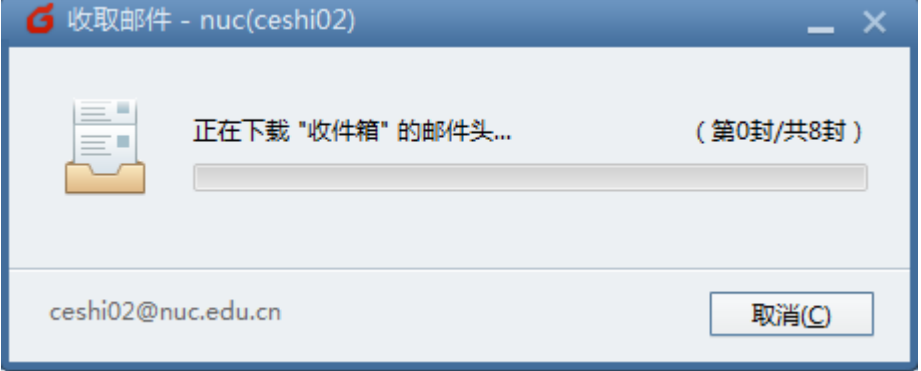

#### 图 15-1 收取邮件

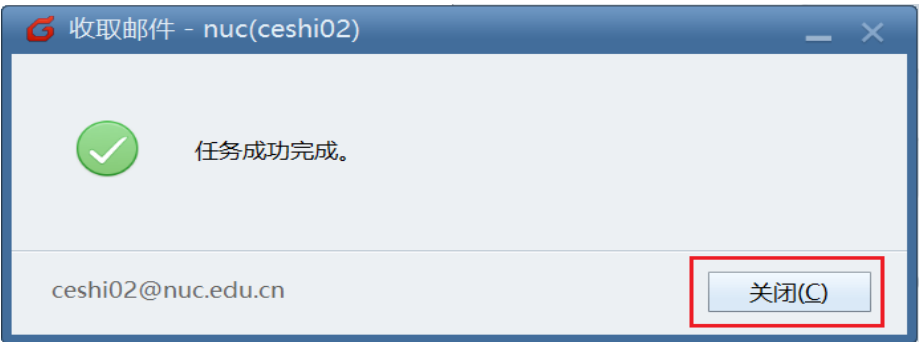

图 15-2 收取邮件完成

此时,Foxmail 中创建了两个邮箱帐号 ceshi01 和 ceshi02,可以将一个帐号收件箱、草

稿箱、已发送邮件等文件夹中的邮件移动到另一个帐号的收件箱、草稿箱、已发送邮件等文 件夹中。

| <b>6</b> Foxmail                                                              |                          |         |           |        |                 | $  \times$          |
|-------------------------------------------------------------------------------|--------------------------|---------|-----------|--------|-----------------|---------------------|
| 写邮件 ▼<br>☆ 收取▼                                                                | < 回复▼ < 回复全部▼ ■ 转发▼ > 删除 |         |           |        | Q 搜索邮件<br>$\gg$ | 洼<br>$\preccurlyeq$ |
| ▼■常用文件夹                                                                       | ● ! 2 发件人                | 主题      | 日期 ×      | 大小☆    |                 |                     |
| □ 所有未读 (3)                                                                    | ▼ 今天 (1封)                |         |           |        |                 |                     |
| ☆ 置顶邮件                                                                        | 测试02<br>▼ 昨天 (3封)        | 测试邮件    | 早上8:38    | 2KB    |                 |                     |
| ◇标签邮件                                                                         | 测试01                     | ceshi00 | $10 - 23$ | 2KB    |                 |                     |
| $\nabla$ nuc(ceshi01)                                                         | 腾讯企业                     | 你在山西    | $10-23$   | $3$ KB |                 |                     |
|                                                                               | 腾讯企业                     | 欢迎使用    | $10 - 23$ | 5KB    |                 |                     |
| □ 收件箱                                                                         |                          |         |           |        |                 |                     |
| 的草稿箱                                                                          |                          |         |           |        |                 |                     |
| 1 已发送邮件                                                                       |                          |         |           |        |                 |                     |
| □ 已删除邮件                                                                       |                          |         |           |        |                 |                     |
| 2 垃圾邮件                                                                        |                          |         |           |        |                 |                     |
| ◎ 其他文件夹                                                                       |                          |         |           |        |                 |                     |
| $\nabla$ nuc(ceshi02)                                                         |                          |         |           |        |                 |                     |
| ■ 收件箱 (3)                                                                     |                          |         |           |        | 选取了4封邮件         |                     |
| 中草稿箱                                                                          |                          |         |           |        |                 |                     |
| 3 已发送邮件                                                                       |                          |         |           |        |                 |                     |
| □ 已删除邮件                                                                       |                          |         |           |        |                 |                     |
| 2 垃圾邮件                                                                        |                          |         |           |        |                 |                     |
| □ 其他文件夹                                                                       |                          |         |           |        |                 |                     |
| 营<br>$\boxed{1}$<br>$\mathbf{p}$<br>$\left  \mathbf{2} \right $<br>$\sqrt{2}$ |                          |         |           |        |                 |                     |

图 16 Foxmail 界面

## 四、邮件迁移

第1步: 选中 ceshi01 帐号下的"收件箱",使用 Ctrl+A 快捷键全选所有邮件, 在选中 区点右键,选择"移动到">"移动到其他文件夹",如图 17 所示。

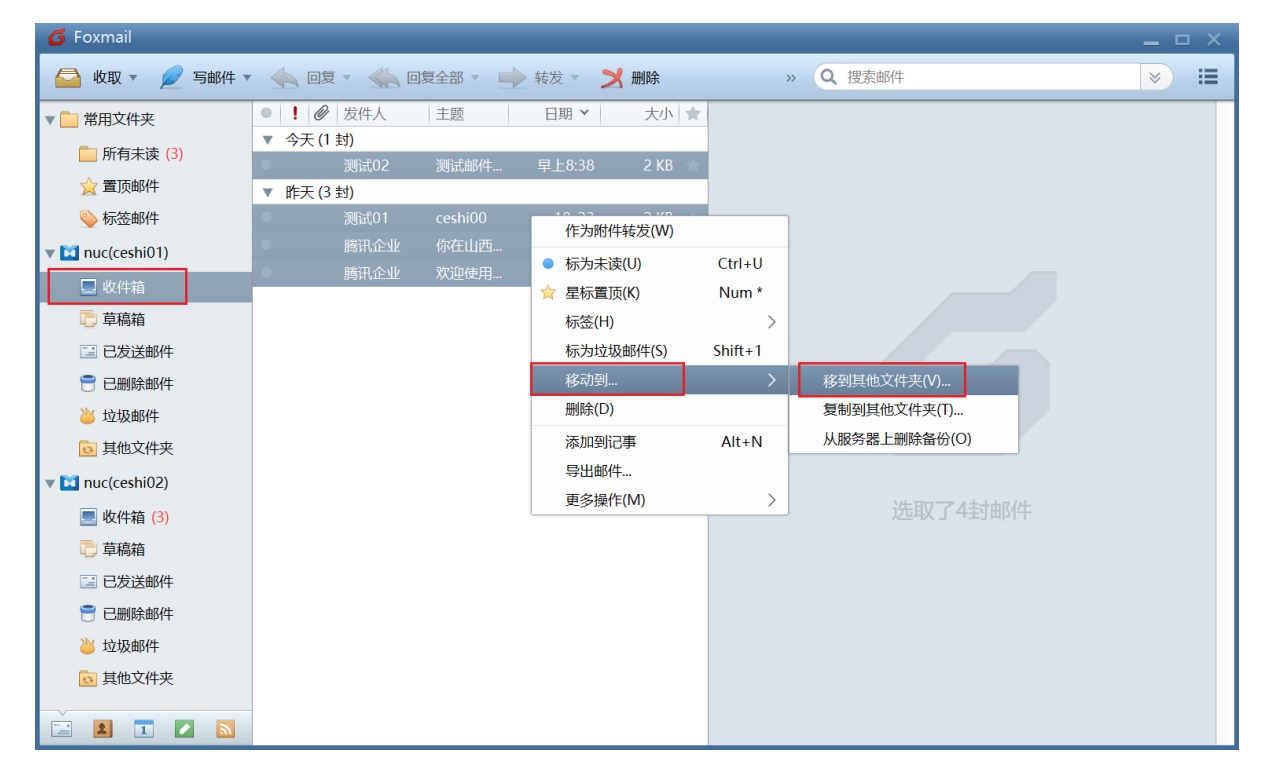

第 2 步:选择邮件将要移动到的文件夹,如图 18 所示,选择 ceshi02 帐号下的"收件箱", 点击"确定"。

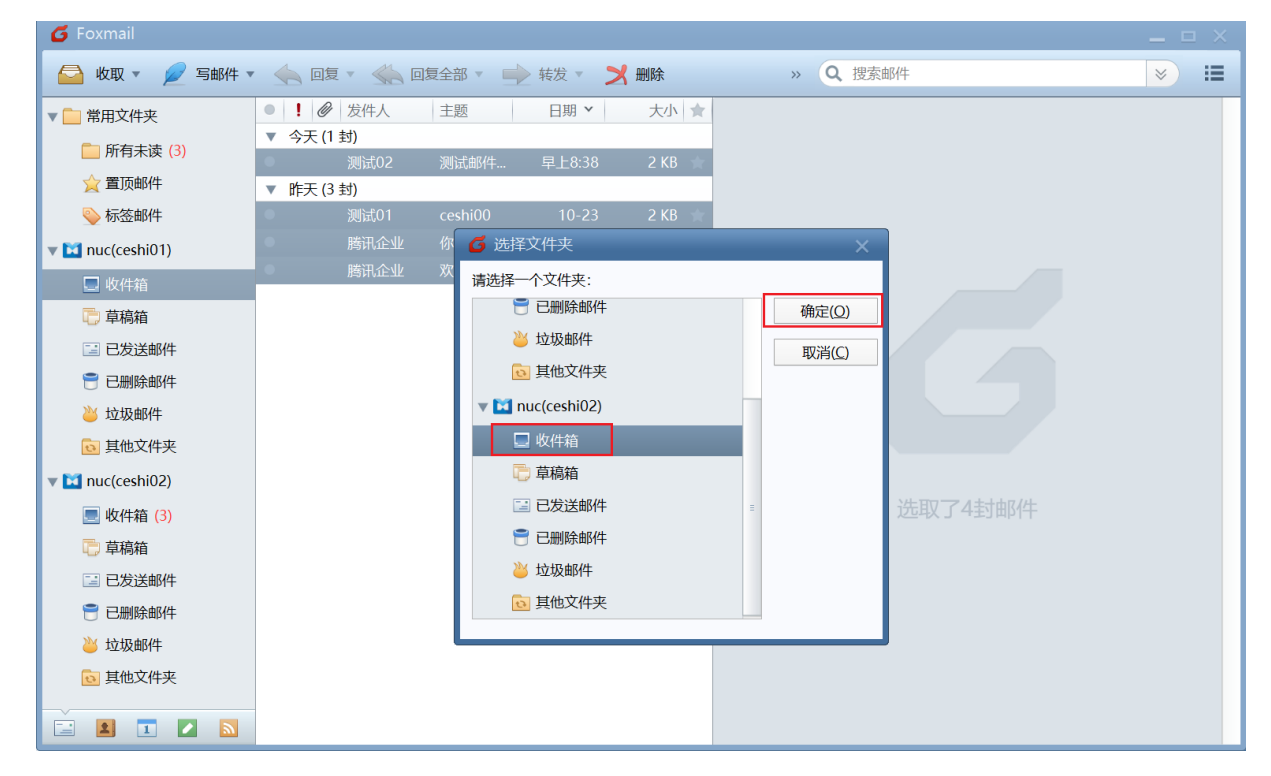

图 18 选择要移动到的位置

第3步:将要移动的邮件备份到服务器上,如图 19 所示, 选择"是"。

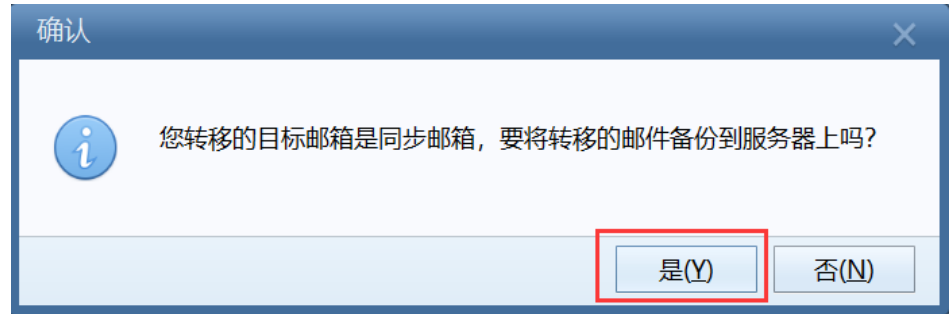

图 19 备份移动邮件

第4步: 查看并确认邮件是否迁移成功。如图 20 所示, ceshi01 帐号收件箱中的邮件全 部迁移到了 ceshi01 帐号的收件箱中。

特别提醒:邮件迁移后,邮件迁出帐号的收件箱中不会保留已经迁出的邮件。

已发送邮件、草稿箱、已删除邮件、其他文件夹等文件中的邮件迁移方法可参照收件箱 邮件的迁移方法。

| <b>6</b> Foxmail                                                 |                                    |                   |                          |                  |                             |                         | $  \times$                       |
|------------------------------------------------------------------|------------------------------------|-------------------|--------------------------|------------------|-----------------------------|-------------------------|----------------------------------|
| ■ 写邮件 ▼<br>收取▼<br>$\qquad \qquad \blacksquare$                   |                                    |                   | △ 回复▼ ◇ 回复全部▼ → 转发▼ → 删除 |                  |                             | Q 搜索邮件<br>$\rightarrow$ | 這<br>$\boldsymbol{\check{\vee}}$ |
| ▼■常用文件夹                                                          | ● ! 2 发件人                          |                   | 主题                       | 日期 Y             | 大小☆                         |                         |                                  |
| □ 所有未读 (3)                                                       | ▼ 今天 (4封)                          |                   |                          |                  |                             |                         |                                  |
| ☆置顶邮件                                                            | $\bigcirc$<br>$\bullet$            | <b>Ih</b><br>测试02 | 回复:<br>测试邮件              | 早上8:39<br>早上8:38 | 4KB<br>2KB<br>$\mathcal{L}$ |                         |                                  |
| ◇标签邮件                                                            | $\bullet$                          | 腾讯企业              | 你在山                      | 早上8:35           | $3KB +$                     |                         |                                  |
| $\triangledown$ nuc(ceshi01)                                     | $\bullet$                          | 腾讯企业              | 欢迎使…                     | 早上8:34           | 5 KB                        |                         |                                  |
| ■ 收件箱                                                            | 昨天 (3封)<br>$\overline{\mathbf{v}}$ |                   |                          |                  |                             |                         |                                  |
|                                                                  |                                    | 测试01              | ceshi00                  | $10 - 23$        | 2 KB<br>÷                   |                         |                                  |
| □ 草稿箱                                                            |                                    | 腾讯企业              | 你在山西                     | $10 - 23$        | 3 K B                       |                         |                                  |
| 3 已发送邮件                                                          |                                    | 腾讯企业              | 欢迎使用                     | $10 - 23$        | 5 KB                        |                         |                                  |
| □ 已删除邮件                                                          |                                    |                   |                          |                  |                             |                         |                                  |
| 23 垃圾邮件                                                          |                                    |                   |                          |                  |                             |                         |                                  |
| ◎ 其他文件夹                                                          |                                    |                   |                          |                  |                             |                         |                                  |
| $\nabla$ nuc(ceshi02)                                            |                                    |                   |                          |                  |                             |                         |                                  |
| □ 收件箱 (3)                                                        |                                    |                   |                          |                  |                             | ceshi02@nuc.edu.cn      |                                  |
| □ 草稿箱                                                            |                                    |                   |                          |                  |                             |                         |                                  |
| 3 已发送邮件                                                          |                                    |                   |                          |                  |                             |                         |                                  |
| □ 已删除邮件                                                          |                                    |                   |                          |                  |                             |                         |                                  |
| 23 垃圾邮件                                                          |                                    |                   |                          |                  |                             |                         |                                  |
| ◎ 其他文件夹                                                          |                                    |                   |                          |                  |                             |                         |                                  |
|                                                                  |                                    |                   |                          |                  |                             |                         |                                  |
| $\Box$<br>$\blacksquare$<br>$\mathbf{p}$<br>喧<br>$\vert$ $\vert$ |                                    |                   |                          |                  |                             |                         |                                  |

图 20 查看邮件迁移是否成功